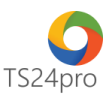

## **TaxOnline™ Chức năng tính lương: Lập danh mục phòng ban**

Để thực hiện lập danh mục phòng ban trong chức năng tính lương, người dùng thực hiện như sau:

**Bước 1**: Vào ứng dụng **TaxOnline™** > **"Tính lương"** > **"DM đơn vị/ phòng ban".**

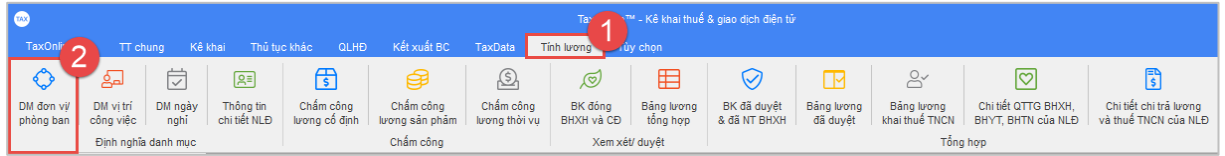

**Bước 2:** Thực hiện nhập liệu 1 trong 2 cách: nhập liệu trực tiếp vào mẫu tờ khai **(1)**, hoặc làm file mẫu và nạp dữ liệu vào ứng dụng **(2).**

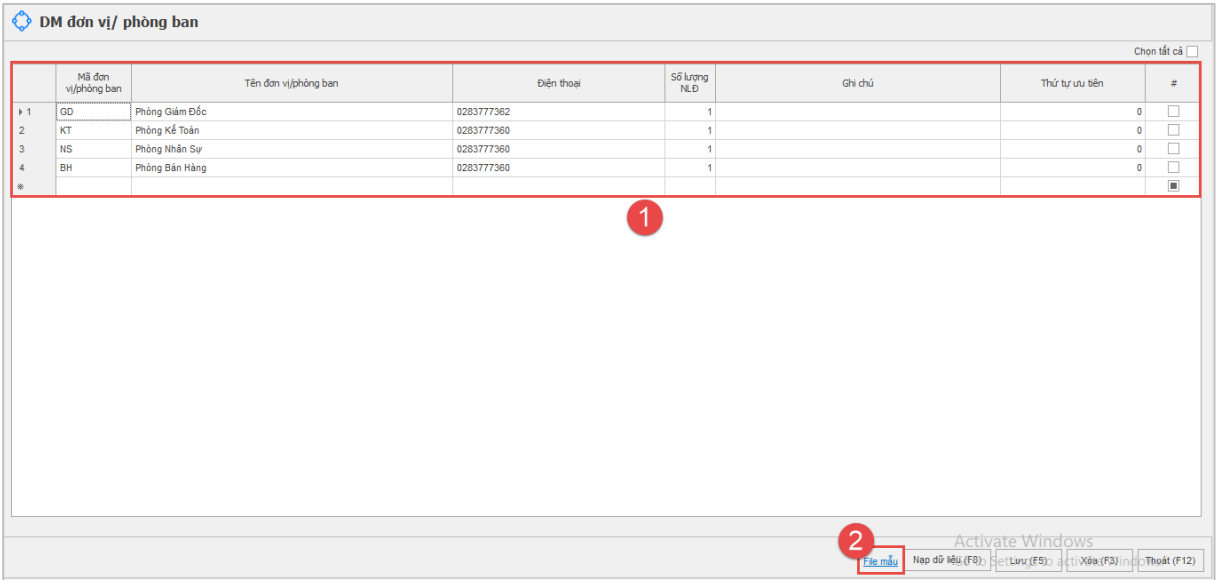

**Bước 3:** Nhấn **"Lưu (F5)"** để lưu lại thông tin sau khi đã hoàn tất nhập liệu.

Lưu ý: Nếu lưu lại xuất hiện thông báo lỗi, kiểm tra nội dung nào hiển thị lỗi đỏ thì hiệu chỉnh lại *số liệu cho đúng.*